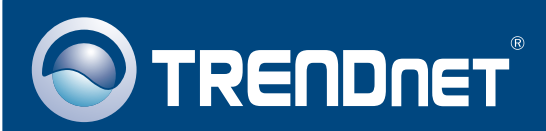

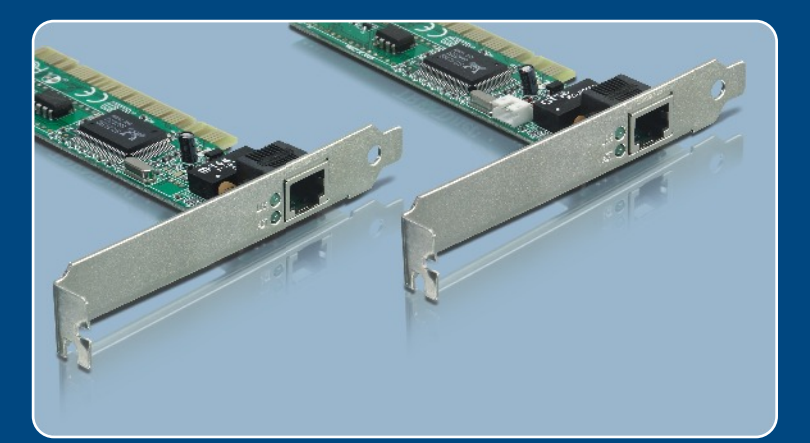

## Guia de Instalação Rápida

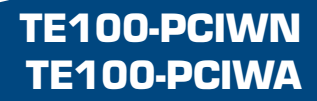

# Índice

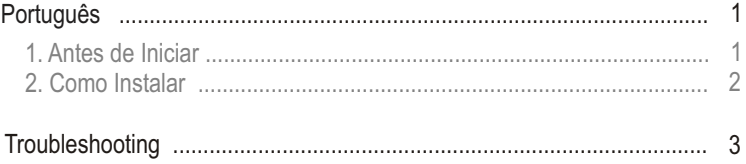

## **1. Antes de Iniciar**

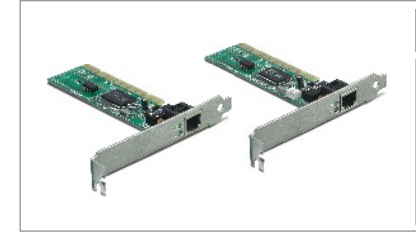

### **Conteúdo da Embalagem**

- TE100-PCIWN/TE100-PCIWA
- Disquete
- Guia de Instalação Rápida
- Conector Wake-on-LAN de 3 fios (somente TE100-PCIWA)

### **Requisitos do Sistema**

- Slot PCI 2.1 32-bit (2.2 para Wake-on-LAN)
- Drive de Disquete
- CPU: Intel Pentium 300 Mhz ou superior
- Memória: 32MB RAM ou superior
- Windows 2003 Server/XP/2000/ME/98
- Cabo de rede RJ-45

### **Aplicação**

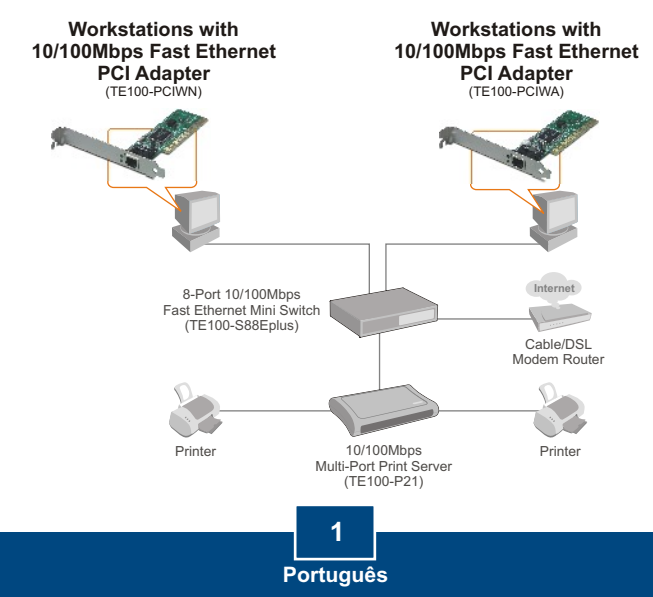

## **2. Como Instalar**

**1. Desligue** seu computador e então abra seu gabinete.

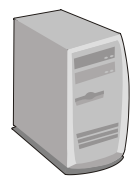

**2.** Insira a placa PCI firmemente em um slot PCI disponível, e então **Ligue** o computador e aguarde até o desktop do Windows aparecer.

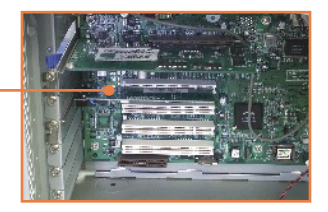

Nota: Windows 2003 Server/XP/2000/ME irá automaticamente detectar e instalar os drivers apropriados.

Para Windows ME, favor reiniciar o PC após a instalação completa do driver. Para Windows 98/98SE, favor usar como referência a seção **Troubleshooting** para instruções de instalação do driver.

**3.** Conecte um cabo de rede RJ-45 do computador a uma porta Ethernet disponível em seu roteador ou switch.

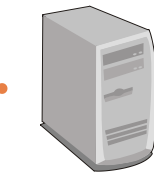

**Sua instalação agora está completa.**

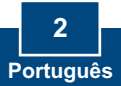

#### **P1: O Windows não reconhece meu novo hardware. O que devo fazer?**

**R1:**  Primeiro, verifique se seu computador atende aos requisitos de sistema como especificados na **Seção 1**. Segundo, vá em **Start > Control Panel > System > Hardware > Device Manager** (Iniciar > Painel de Controle > Sistema > Hardware > Gerenciador de Dispositivos). Na lista de dispositivos, faça um duplo clique em **Network Adapters** (Adaptadores de Rede). Se você vir o dispositivo com uma interrogação amarela ou ponto de exclamação ao lado, faça um duplo clique, clique em **Drivers** e depois em **Update Drivers** (Atualizar Drivers). Siga as instruções de atualização de Hardware como ilustrado na **Seção 2.** Terceiro, se o gerenciador de dispositivos não reconhecer a presença do novo adaptador de rede, verifique se o adaptador de rede está firmemente encaixado no Slot PCI. Quarto, insira o adaptador em um Slot PCI diferente em seu computador.

#### **P2: O Windows reconhece meu novo hardware, mas não consigo conectar minha rede. O que devo fazer?**

**R2:** Primeiro, verifique se o cabo de rede RJ-45 está seguramente conectado do seu roteador ou switch até seu adaptador de rede. Segundo, verifique se os LEDs de sua placa de rede estão acesos. Terceiro, verifique se a configuração TCP/IP está configurada para **Obtain an IP address automatically** (Obtenha um Endereço IP Automaticamente).

#### **P3: Como instalar o driver no Windows 98?**

**R3:** Siga os passos abaixo:

- 1. Quando o **Add New Hardware Wizard** (Adicionar Novo Hardware) aparecer, clique **Next** (Próximo).
- 2. Clique **Search for the best driver for your device (Recommended)** (Procure por um melhor driver para seu Dispositivo (Recomendado) ) e depois clique **Next** (Próximo).
- 3. Clique **Specify a location** (Especifique um local) e então clique **Next** (Próximo).
- 4. Insira o Disquete no Drive de Disquete do seu computador. Faça um duplo clique no **Drive de Disquete**, clique em **Win98**, clique **OK** e então clique **Next** (Próximo).
- 5. Quando estiver pronto, insira seu **CD-ROM do Windows 98** e então clique **OK**.
- 6. Clique **Finish** (Finalizar).
- 7. Clique **Yes** (Sim) para reiniciar o computador.

Se você ainda encontrar problemas ou tiver perguntas referentes ao TE100-PCIWN/TE100-PCIWA, favor recorrer ao Guia do Usuário incluído no CD-ROM de Utilitários ou entrar em contato com o Departamento de Suporte Técnico da TRENDnet.

#### **Certificados**

Este equipamento foi submetido a testes e provou ser aderente às Regras FCC e CE. Sua operação está sujeitas às seguintes condições:

(1) Este dispositivo não pode causar interferência prejudicial.

(2) Este dispositivo deve aceitar qualquer interferência recebida. Isso inclui interferências que podem causar operação indesejada.

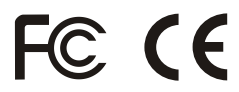

Lixo de produtos elétricos e eletrônicos não deve ser depositado em lixeiras caseiras. Favor reciclar onde há disponibilidade. Verifique com sua Autoridade Local ou Revendedor para obter informações sobre reciclagem.

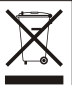

**NOTA:** O FABRICANTE NÃO É RESPONSÁVEL POR QUALQUER INTERFERÊNCIA DE RÁDIO OU TV CAUSADA POR MODIFICAÇÕES NÃO AUTORIZADAS NESTE EQUIPAMENTO. TAIS MODIFICAÇÕES PODEM VIOLAR A AUTORIDADE DO USUÁRIO DE OPERAR O EQUIPAMENTO.

#### ADVERTENCIA

En todos nuestros equipos se mencionan claramente las caracteristicas del adaptador de alimentacón necesario para su funcionamiento. El uso de un adaptador distinto al mencionado puede producir daños fisicos y/o daños al equipo conectado. El adaptador de alimentación debe operar con voltaje y frecuencia de la energia electrica domiciliaria existente en el pais o zona de instalación.

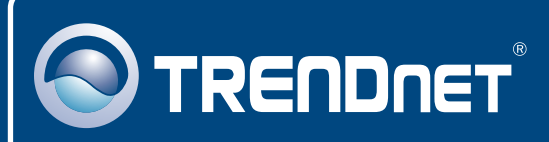

## TRENDnet Technical Support

### US · Canada

24/7 Tech Support **Toll Free Telephone:** 1(866) 845-3673

 $\overline{\text{Europe}}$  (Germany • France • Italy • Spain • Switzerland • UK)

**Toll Free Telephone:** +00800 60 76 76 67

English/Espanol - 24/7 Francais/Deutsch - 11am-8pm, Monday - Friday MET

### **Worldwide**

**Telephone:** +(31) (0) 20 504 05 35

English/Espanol - 24/7 Francais/Deutsch - 11am-8pm, Monday - Friday MET

### Product Warranty Registration

**Please take a moment to register your product online. Go to TRENDnet's website at http://www.trendnet.com**

### **TRENDNET**

**20675 Manhattan Place Torrance, CA 90501 USA**

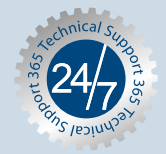

Copyright ©2006. All Rights Reserved. TRENDnet.